*Roger Access Control System*

# Instrukcja obsługi ekspandera we/wy

# MCX4D

*Wersja produktu: 1.0 Oprogramowanie firmowe: 1.1.14.189 Wersja dokumentu: Rev. A*

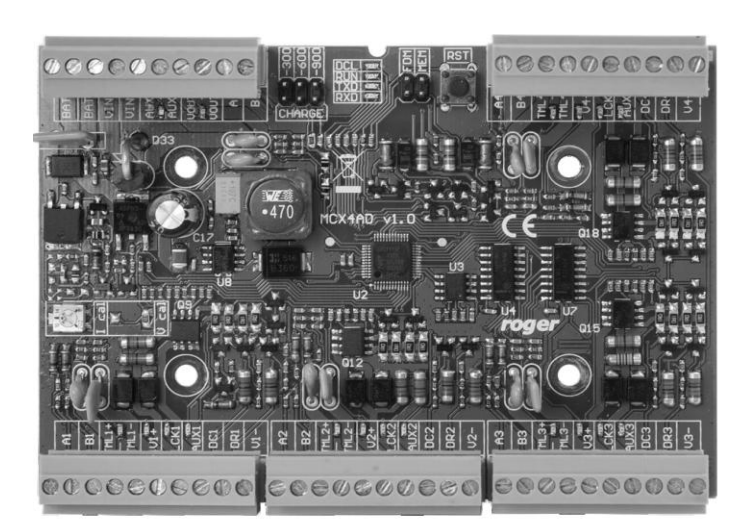

rcdr284

## **Budowa i przeznaczenie**

MCX4D jest ekspanderem we/wy dedykowanym do obsługi 4 przejść z czytnikami serii MCT (RS485). Oprócz funkcji ekspandera we/wy, moduł pełni rolę dystrybutora zasilania oraz magistrali komunikacyjnej RS485. Dla każdego z obsługiwanych przejść ekspander oferuje 2 wejścia, 2 wyjścia, interfejs RS485, główne wyjście zasilania 1,0A oraz pomocnicze wyjście zasilania 0,2A. Wszystkie wyjścia ekspandera są zabezpieczone przed przeciążeniem. Ekspander MCX4D jest zasilany z zewnętrznego zasilacza 13,8VDC, który jest jednocześnie źródłem zasilania kontrolera dostępu, czytników, zamków i innych elementów przejścia. Na każde z obsługiwanych przejść ekspander oferuje prąd zasilania 1,2A. Ekspander współpracuje z akumulatorem rezerwowym, który w zależności od potrzeb może być ładowany prądem o wartości 0,3A, 0,6A lub 0,9A. Połączenia elektryczne z modułem są realizowane za pośrednictwem wyjmowanych zacisków śrubowych, które ułatwiają wykonanie połączeń elektrycznych w czasie instalacji oraz serwisowania. Ekspander może być również wykorzystany w instalacjach z czytnikami Wieganda lub PRT. W takim przypadku czytniki te muszą być podłączone bezpośrednio do kontrolera dostępu lub ekspanderów oferujących interfejs komunikacyjny do tego rodzaju czytników (np. MCX402DR, MCX102DR, MCX16-NT). Wejścia i wyjścia ekspandera mogą być skonfigurowane do dowolnych funkcji i wykorzystane do innych celów niż obsługa przejścia. Ekspander MCX4D oferowany jest, jako moduł elektroniczny oraz wchodzi w skład zestawów kontroli dostępu MC16-PAC-3-KIT i MC16-PAC-4-KIT.

#### **Charakterystyka**

- · Dystrybucja zasilania do 4 przejść
- · Dystrybucja magistrali komunikacyjnej do 4 przejść
- · 8 wejść NO/N/ EOL/2EOL/DW
- · 8 wyjść tranzystorowych 12V/1,0A
- · 4 wyjścia zasilania 12V/1,0A
- · 4 wyjścia zasilania 12V/0,2A
- · Interfejs RS485 do komunikacji z kontrolerem oraz czytnikami
- · Zabezpieczenie przed głębokim rozładowaniem akumulatora
- · Raportowanie stanów zasilania do kontrolera dostępu
- · Ładowanie akumulatora prądem 0,3A, 0,6A lub 0,9A
- · Zasilanie z zewnętrznego zasilacza 13,8VDC/5,4A (np. PS4D)

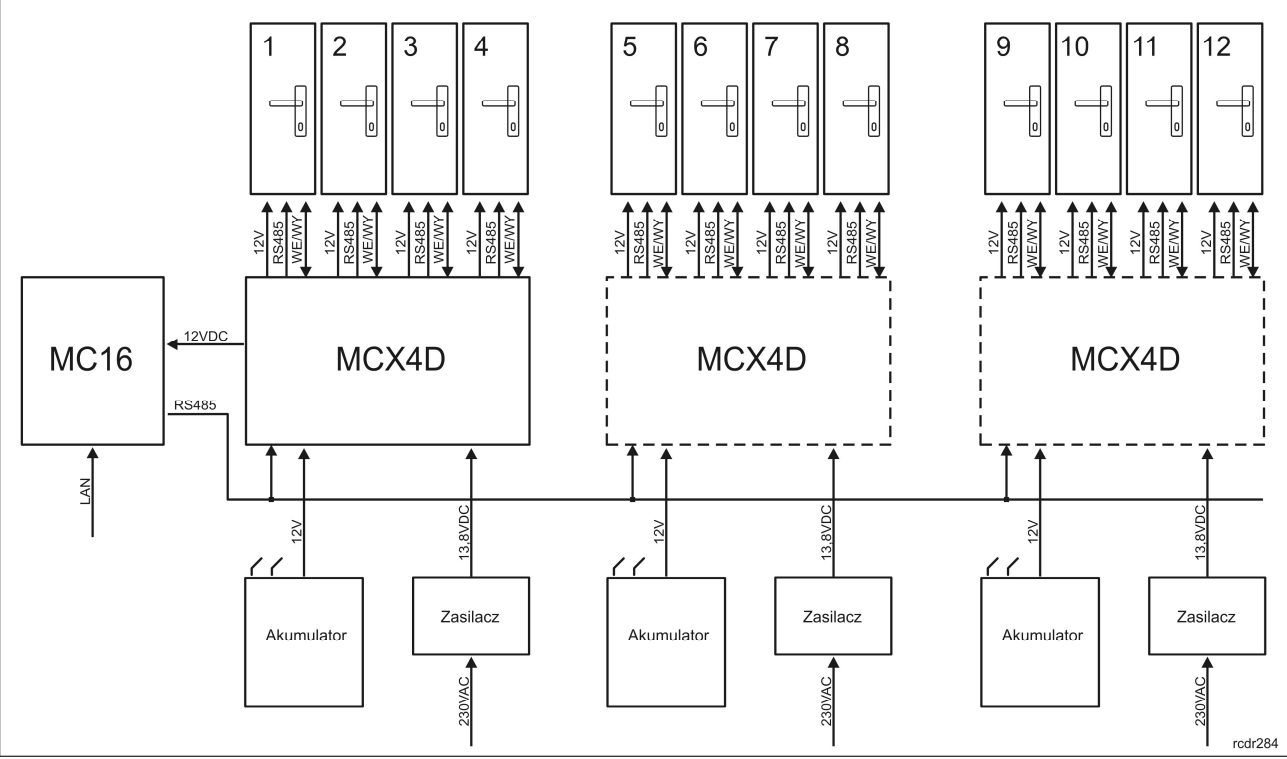

Rys. 1 Ogólna koncepcja wykorzystania ekspandera MCX4D

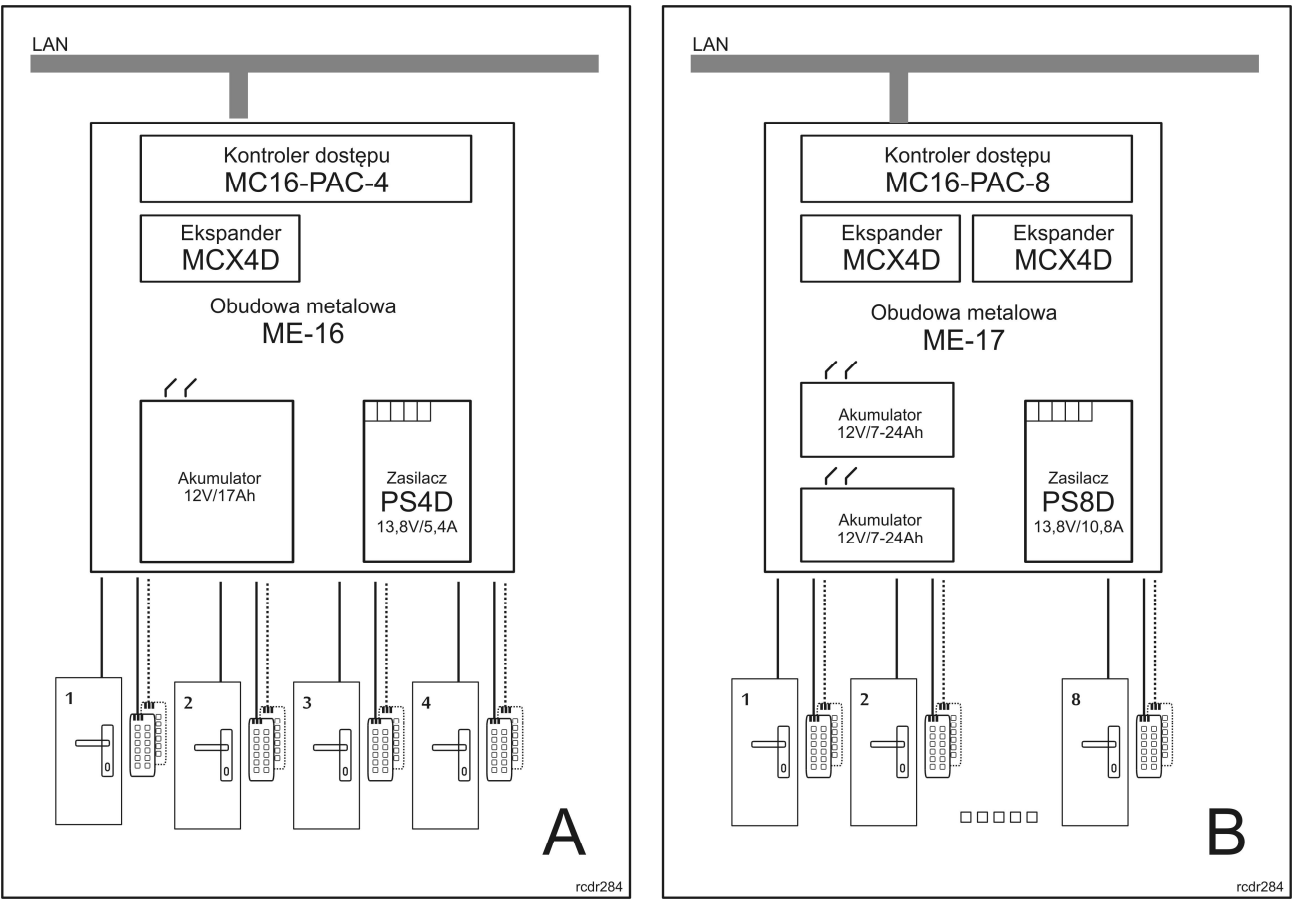

Rys. 2 Przykład wykorzystania ekspandera MCX4D: w systemie kontroli 4 przejść (A) oraz 8 przejść (B)

#### **Zasilanie ekspandera**

Ekspander MCX4D wymaga zasilania z zewnętrznego zasilacza 13,8V/5,4A. Rekomenduje się do tego celu wykorzystanie zasilacza PS4D (Roger). Możliwe jest również zastosowanie innych typów zasilaczy, o ile będą one gwarantowały odpowiedni poziom napięcia i prądu wyjściowego. Możliwe jest zasilanie wielu ekspanderów MCX4D z jednego zasilacza. Ze względu na znaczne poziomy prądów zasilających połączenie elektryczne pomiędzy ekspanderem i zasilaczem powinno być możliwie krótkie i wykonane przewodem o odpowiednio dużym przekroju. Zasilacze serii PSxD (Roger) dostarczane są z kompletem przewodów dedykowanych do zasilania ekspandera (2 przewody 30cm/1mm²). W przypadku zasilania wielu ekspanderów z jednego zasilacza połączenia do każdego z nich powinny być wykonane przy pomocy osobnych par przewodów. Zasilanie ekspandera z obniżonego napięcia uniemożliwia pełne naładowanie akumulatora natomiast zasilanie ze zbyt dużego napięcia, może być powodem uszkodzenia akumulatora.

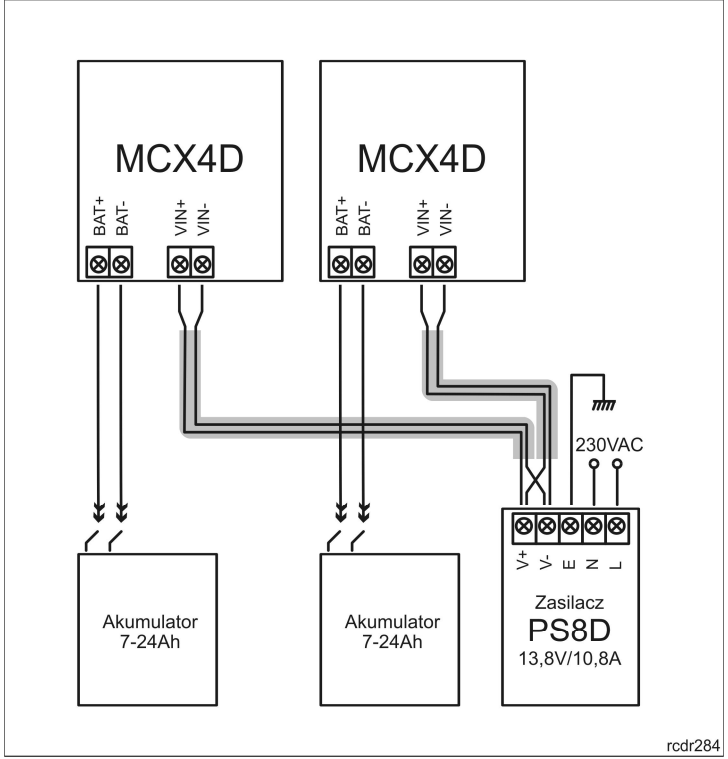

Rys. 3 Przykład zasilania 2 ekspanderów MCX4D z wspólnego zasilacza

## **Obsługa akumulatora**

Ekspander umożliwia ładowanie akumulatora prądem o wartości 0,3A, 0,6A lub 0,9A i do poziomu napięcia z którego jest on zasilany (nominalnie 13,8V). Wybór prądu ładowania przeprowadza się przy pomocy zworek. W przypadku, gdy napięcie na akumulatorze spadnie do poziomu ok. 10V następuje jego odłączenie od modułu. Ponowne przyłączenie akumulatora może nastąpić dopiero po powrocie zasilania zewnętrznego 13,8V. Przy założeniu wymogu naładowania akumulatora do poziomu 80% w czasie 24h (zgodnie z normą PN-EN 6083901101), należy przyjąć następujące wartości prądu ładowania:

- · 0,3A dla akumulatora 7Ah
- · 0,6A dla akumulatora 17Ah
- · 0,9A dla akumulatora 24Ah

# **Dystrybucja magistrali komunikacyjnej**

Ekspander jest urządzeniem adresowalnym i musi być podłączony do magistrali komunikacyjnej RS485 kontrolera dostępu. Magistrala RS485, do której podłączony jest ekspander jest rozprowadzana do każdego z obsługiwanych przejść. Przed podłączeniem ekspandera do magistrali należy nadać mu adres. Każdy z czytników podłączony do ekspandera powinien być zaadresowany w ten sposób, aby nie wywoływał kolizji z innym adresowalnymi urządzeniami. Programowanie adresu ekspandera przeprowadza się w trybie konfiguracji niskopoziomowej realizowanej za pośrednictwem programu RogerVDM lub manualnie, w trakcie procedury resetu pamięci.

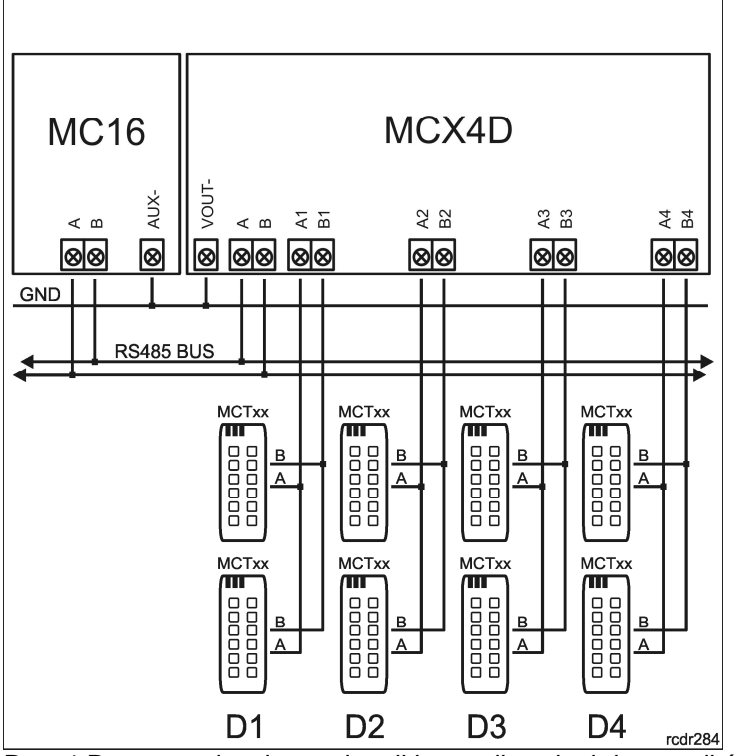

Rys. 4 Rozprowadzenie magistrali komunikacyjnej do czytników

# **Wyjścia LCK i BELL**

Linie wyjściowe LCK i BELL są wyjściami tranzystorowymi. Każda z nich umożliwia sterowanie obciążeniem 15V/1,0A. W typowym scenariuszu obsługi przejścia linia LCK jest przeznaczona do sterowania zamkiem natomiast linia BELL do sterowania sygnalizatorem stanów alarmowych oraz dzwonka. W zależności od potrzeb, linie te mogą być również zaprogramowane do innych funkcji w systemie. Konfigurowanie funkcji wyjść przeprowadza się z poziomu aplikacji zarządzającej VISO.

Wyjścia mogą mieć *Polaryzację normalną* lub *Polaryzację odwrotną*. Gdy wyjście posiada polaryzację normalną to w stanie wyłączenia reprezentuje stan wysokiej impedancji a w stanie wyzwolenia, zwiera dołączony do niej potencjał z minusem zasilania. Gdy wejście posiada polaryzację odwrotną, w stanie normalnym zwiera dołączony do niego potencjał do masy natomiast w stanie załączenia reprezentuje stan wysokiej impedancji. Konfigurowanie polaryzacji wyjść jest realizowane w trybie konfiguracji niskopoziomowej, którą wykonuje się z poziomu programu RogerVDM. Domyślnie, wyjścia posiadają *Polaryzację normalną.*

# **Wejścia DC i DR**

Linie DC i DR są wejściami parametrycznymi, które można skonfigurować, jako wejścia NO, NC, EOL, 2EOL, 3EOL oraz DW (Double Wiring). Dla linii wejściowych możliwe jest również określenie czasu reakcji, który definiuje minimalny czas trwania impulsu, który zostanie zakwalifikowany, jako zmiana stanu linii. Konfigurowanie elektrycznych parametrów wejść jest realizowane w trybie konfiguracji niskopoziomowej, którą wykonuje się z poziomu programu RogerVDM.

Wejścia mogą być skonfigurowane do dowolnych funkcji w systemie. W typowym scenariuszu obsługi przejścia linia DC jest przeznaczona do podłączenia czujnika otwarcia drzwi natomiast linia DR do

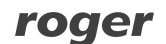

podłączenia przycisku wyjścia. Konfigurowanie funkcji wejść przeprowadza się z poziomu aplikacji zarządzającej VISO. Ustawienia domyślne (fabryczne) linii:

- · Wejście DC: NC/50ms
- · Wejście DR: NO/50ms

#### **Wyjście zasilania VDR**

Wyjście zasilania VDR przeznaczone jest do zasilania zamka, sygnalizatora i pozostałych elementów przejścia. Zacisk VDR+ podaje plus zasilania i jest zabezpieczony bezpiecznikiem elektronicznym 1,0A. Zacisk VDR- podaje minus zasilania i jest wewnętrznie zwarty z masą zasilania (GND). Przy zacisku VDR+ umieszczony jest zielony wskaźnik LED którego świecenie sygnalizuje obecność napięcia na tym wyjściu.

#### **Wyjście zasilania TML**

Wyjście zasilania TML przeznaczone jest do zasilania czytników obsługujących przejście. Zacisk TML+ podaje plus zasilania i jest zabezpieczony bezpiecznikiem elektronicznym 0,2A. Zacisk TML- podaje minus zasilania i jest wewnętrznie zwarty z masą zasilania (GND). Przy zacisku TML+ umieszczony jest zielony wskaźnik LED którego świecenie sygnalizuje obecność napięcia na tym wyjściu.

## **Wyjście zasilania VOUT**

Wyjście zasilania VOUT przeznaczone jest do zasilania dodatkowych modułów elektronicznych. W szczególności może być wykorzystane do zasilania kontrolera dostępu, do którego ekspander jest podłączony. Zacisk VOUT+ podaje plus zasilania i jest zabezpieczony bezpiecznikiem elektronicznym 0,2A. Zacisk VOUT- podaje minus zasilania i jest wewnętrznie zwarty z masą zasilania (GND). Przy zacisku VOUT+ umieszczony jest zielony wskaźnik LED którego świecenie sygnalizuje obecność napięcia na tym wyjściu.

Uwaga: Gdy kontroler jest zasilany z ekspandera nie może być jednocześnie zasilany z transformatora ani obsługiwać własnego akumulatora.

# **Obsługa przejścia**

Ekspander umożliwia rozprowadzenie zasilania oraz magistrali komunikacyjnej do 4 przejść. Na każde z obsługiwanych przejść moduł udostępnia wyjście zasilania 1,0A (zaciski VDR+ i VDR-), wyjście zasilania 0,2A (zaciski TML+ i TML-), dwie linie komunikacyjne (zaciski RS485 A i B) oraz 2 programowalne wejścia (DR i DC) i 2 programowalne wyjścia (LCK i BELL). Wyjście zasilania 1,0A przeznaczone jest do zasilania zamka i innych elementów przejścia (np. sygnalizatora). Wyjście zasilania 0,2A przeznaczone jest do zasilania terminali dostępu. Wystąpienie zwarcia na wyjściach zasilających lub zaciskach magistrali komunikacyjnej, nie zakłóca działania pozostałych przejść. Na rysunku poniżej przedstawiono typowy sposób obsługi przejścia dwustronnego przy pomocy ekspandera MCX4D. Przejście jest zasilane z ekspandera i zawiera następujące składniki:

- · 2 czytniki MCTxx (RS485)
- · Zamek elektryczny 12VDC
- · Sygnalizator 12VDC
- Czujnik otwarcia
- Przycisk wyjścia

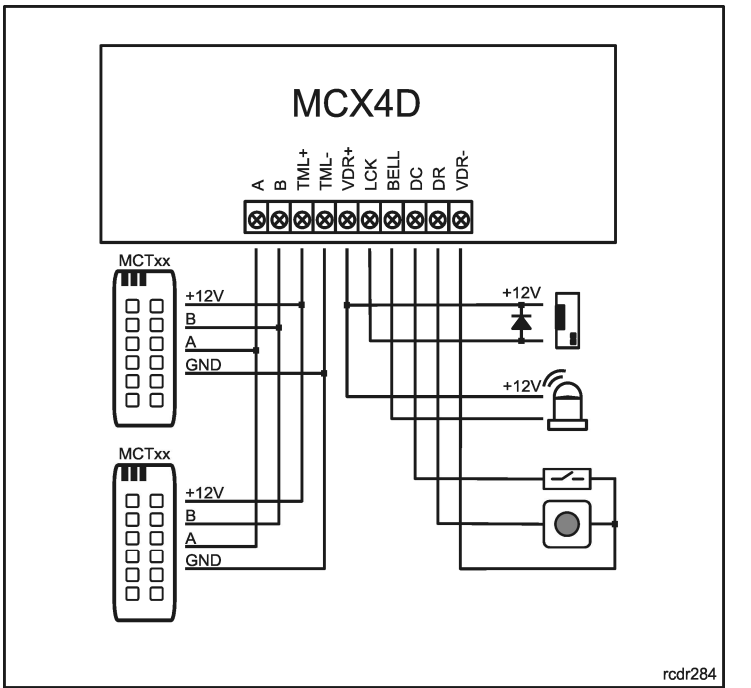

Rys. 5 Typowy scenariusz obsługi przejścia dwustronnego z czytnikami MCT

## **Podłączenie ekspandera do kontrolera dostępu**

Kontroler może być zasilany z osobnego transformatora i być wyposażony w swój własny akumulator lub, jak to jest przedstawione na rysunku poniżej, z wyjścia VOUT ekspandera. W przedstawionym rozwiązaniu zarówno kontroler jak i przejścia są zasilane z ekspandera. W przypadku, gdy kontroler jest zasilany z transformatora sieciowego i obsługuje swój własny akumulator należy zewrzeć masę zasilania kontrolera (zacisk AUX-) z masą zasilania ekspandera (zacisk VOUT-) przy pomocy przewodu sygnałowego o dowolnie małym przekroju.

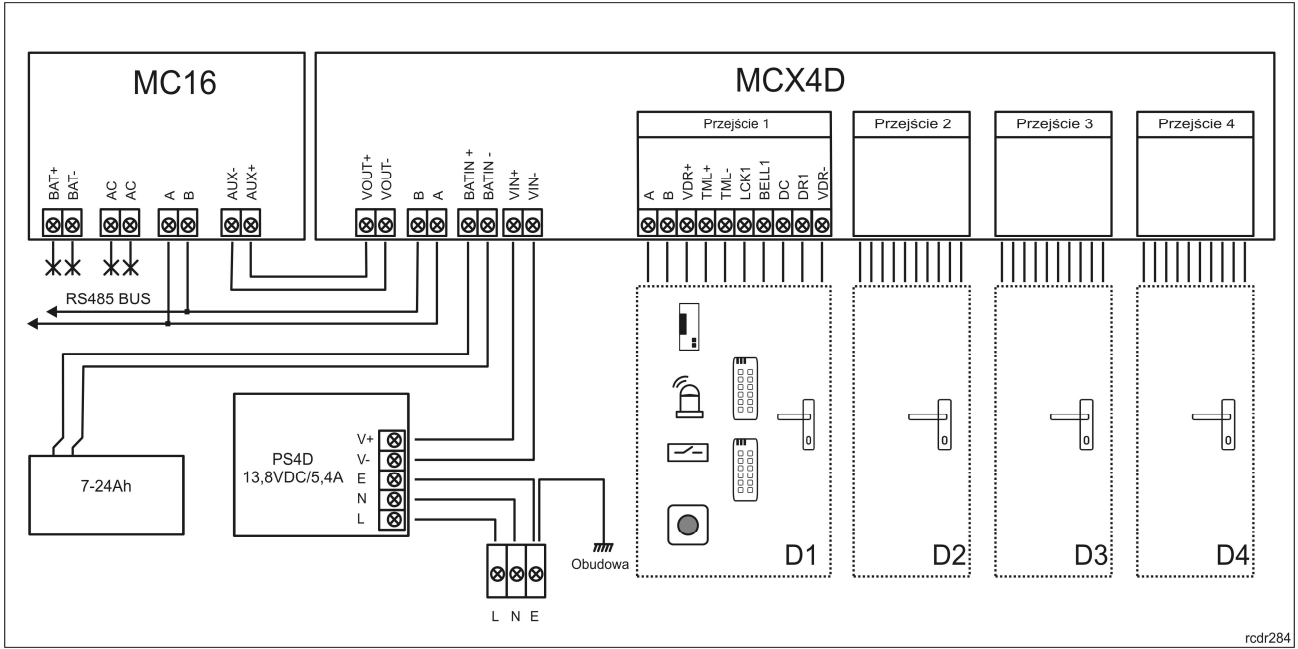

Rys. 6 Schemat połączeń pomiędzy ekspanderem i kontrolerem zasilanym z ekspandera

#### **Podłączenie grupy ekspanderów do kontrolera dostępu**

Na rysunku poniżej przedstawiono przykładowy sposób połączenia wielu ekspanderów MCX4D w system obsługiwany z poziomu jednego wieloprzejściowego kontrolera dostępu. W prezentowanym poniżej przykładzie kontroler współpracuje z 3 ekspanderami. W ogólnym przypadku do kontrolera można podłączyć tyle ekspanderów ile jest wolnych adresów na jego magistrali RS485. Każdy z ekspanderów MCX4D może posiadać swój niezależny akumulator oraz być zasilany z osobnego zasilacza sieciowego. Możliwe jest również użycie zasilaczy o większej mocy i zasilanie 2 lub więcej ekspanderów ze wspólnego zasilacza 13,8VDC. W prezentowanym przykładzie kontroler jest zasilany z ekspandera.

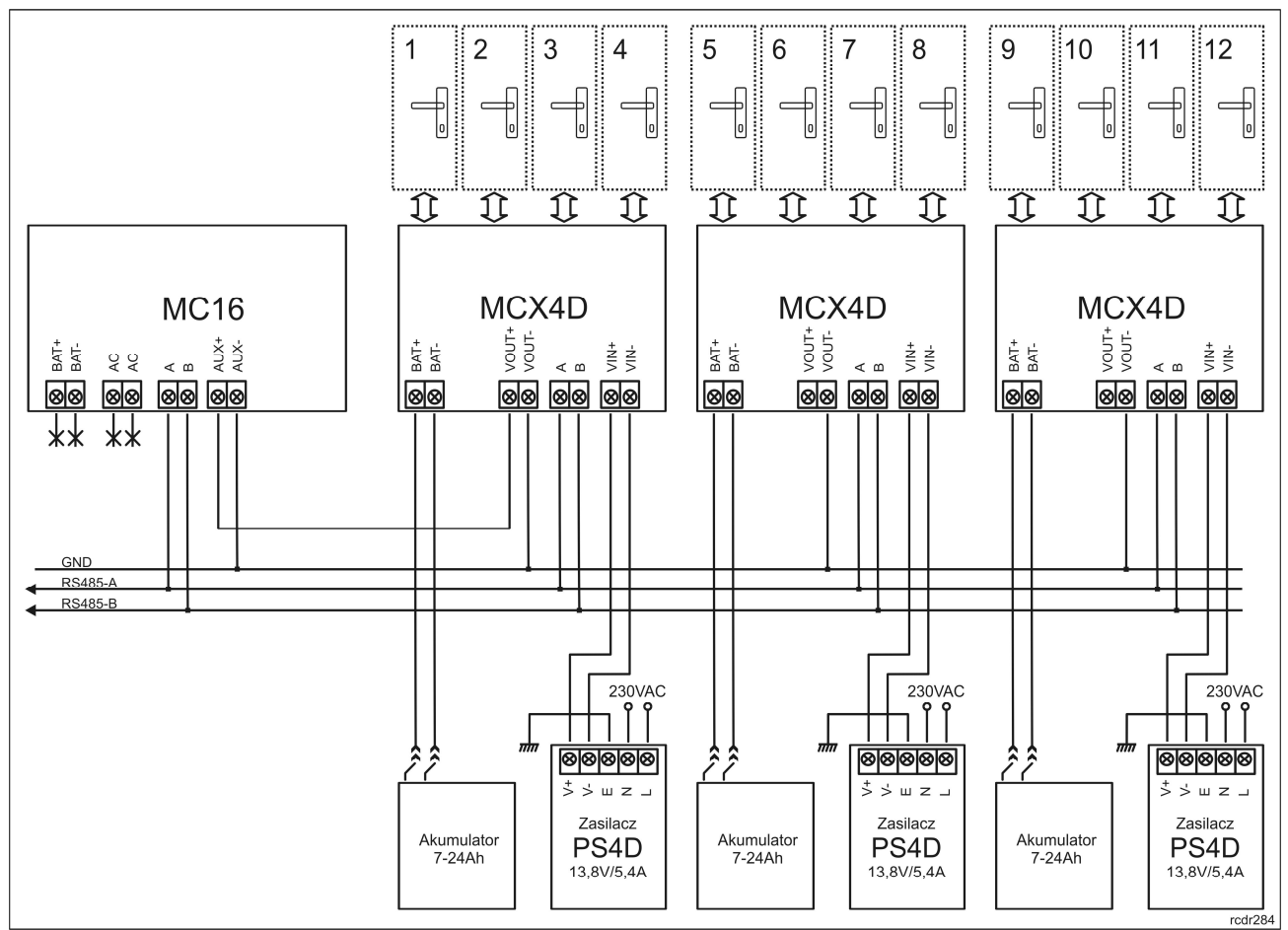

Rys. 7 Sposób podłączenia grupy 3 ekspanderów MCX4D do kontrolera dostępu

# **Parametry konfiguracyjne**

Poniżej przedstawiono zestaw nastaw konfiguracyjnych ekspandera MCX4D. Wszystkie, wymienione poniżej nastawy programuje się z programu RogerVDM w trakcie niskopoziomowej konfiguracji urządzenia.

Uwaga: Adres ekspandera można również zaprogramować manualnie bez użycia komputera w trakcie procedury resetu pamięci.

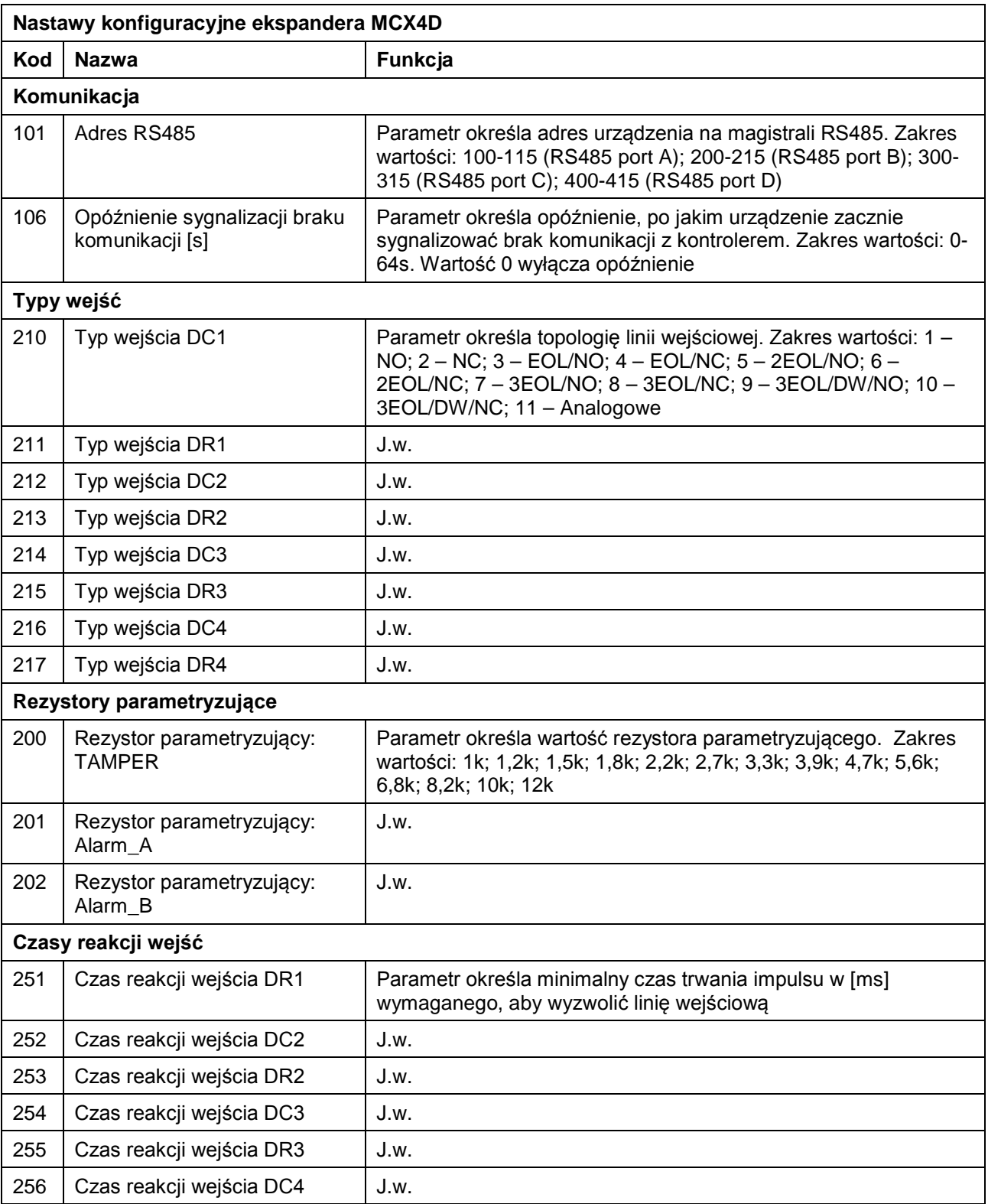

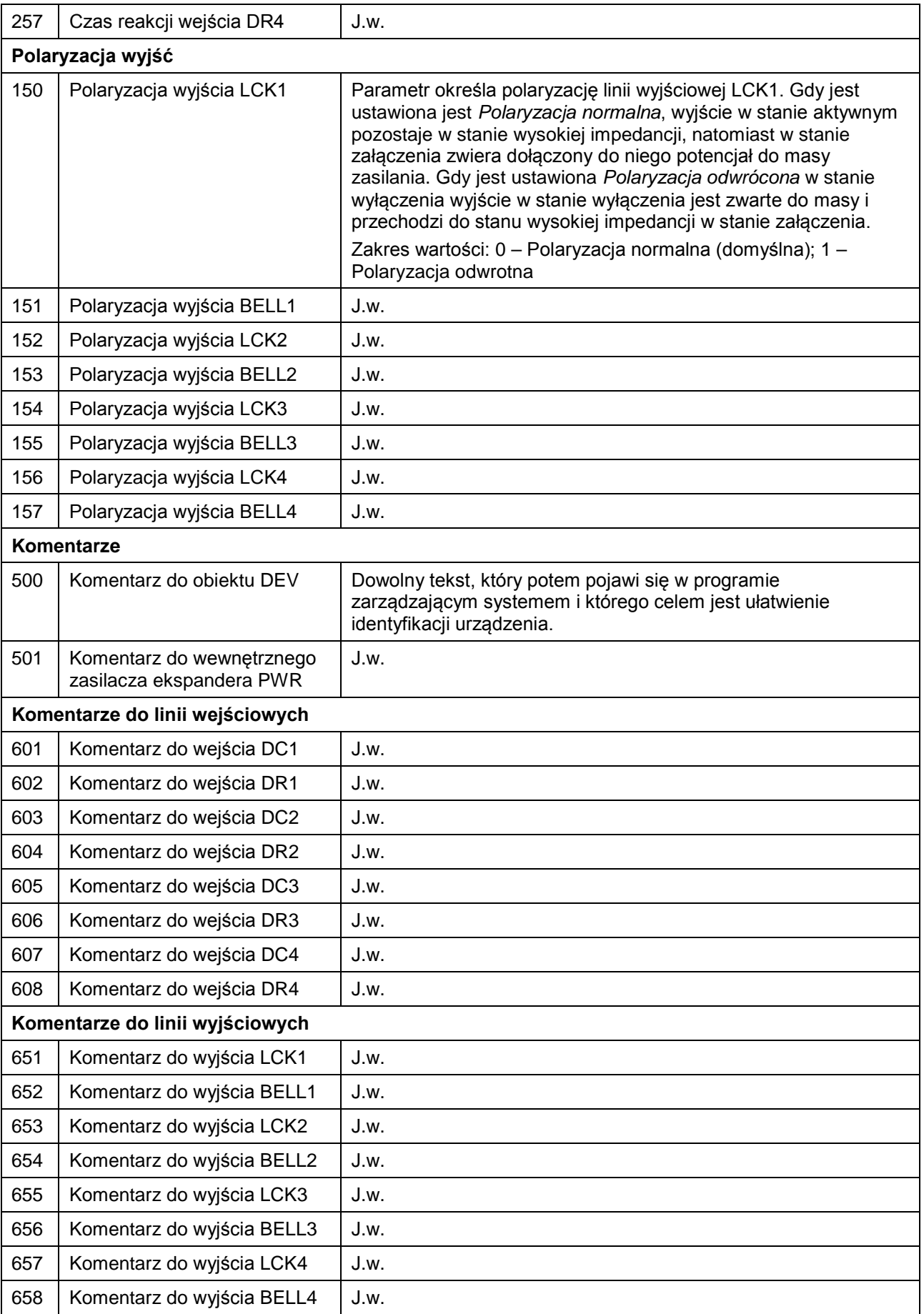

# **Konfiguracja urządzenia**

Programowanie nastaw konfiguracyjnych ekspandera przeprowadza się w trybie konfiguracji niskopoziomowej za pośrednictwem programu RogerVDM. Adres ekspandera można zaprogramować bez użycia komputera w trakcie procedury resetu pamięci.

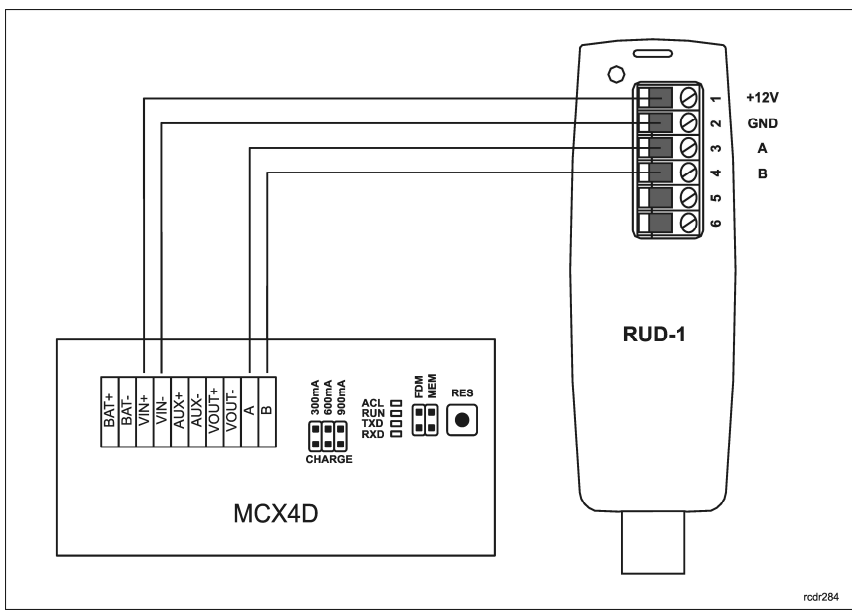

Rys. 8 Sposób podłączenia ekspandera do interfejsu RUD-1 w celu konfiguracji

#### **Reset pamięci:**

- · Wyłącz zasilanie
- · Umieść zworkę na kontaktach MEM
- · Wykonaj mostek pomiędzy zaciskami LCK1 i DC1
- Załacz zasilanie
- · Po załączeniu zasilania LED AC zacznie szybko pulsować
- · Usuń połączenie pomiędzy zaciskami LCK1 i DC1
- · Zliczaj mignięcia wskaźnika LED AC, w momencie, gdy ilość mignięć będzie odpowiadała adresowi, który chcesz ustawić zasilanie przyciśnij przycisk RST
	- · Usuń zworkę z kontaktów MEM
	- · Przyciśnij przycisk RST, urządzenie wyjdzie z *Trybu serwisowego* i przejdzie do *Trybu*

*normalnego* z domyślnymi nastawami konfiguracyjnymi i nowym adresem

Uwaga: Aby zaprogramować adres "100" odczekaj na 16 błyśnięć wskaźnika LED AC. Po 16 mignięciu LED AC i LED RUN zapalą się na stałe, usuń zworkę z kontaktów MEM i przyciśnij na chwilę przycisk RES. Urządzenie przejdzie do *Trybu normalnego* z domyślnymi nastawami konfiguracyjnymi i nowym adresem.

#### **Konfiguracja niskopoziomowa z poziomu programu RogerVDM:**

- Podłącz ekspander do interfejsu RUD-1 zgodnie z Rys. 8
- · Załóż zworkę na kontakty MEM
- · Przyciśnij na chwilę przycisk RES, urządzenie wejdzie do *Trybu serwisowego* i zacznie pulsować wskaźnik LED RUN
	- · Uruchom program RogerVDM
- · Z poziomu menu *Urządzenie/Połącz* wybierz właściwe urządzenie oraz jego wersję i kliknij *Połącz*

· Po uzyskaniu połączenia program pobierze i wyświetli na ekranie bieżące ustawienia ekspandera

- · Skonfiguruj nastawy konfiguracyjne stosownie do potrzeb
- · Kliknij *Prześlij* w celu zaprogramowania nowych ustawień
- · Kliknij *Zapisz* w celu zapisania ustawień w pliku na dysku
- · Z poziomu menu *Urządzenie* wybierz opcję *Rozłącz*
- · Usuń zworkę z kontaktów MEM

· Przyciśnij przycisk RST, urządzenie wyjdzie z *Trybu serwisowego* i przejdzie do *Trybu normalnego* z nowo-zaprogramowanymi nastawami konfiguracyjnymi

Po zakończeniu konfiguracji niskopoziomowej ekspander może być podłączony do kontrolera dostępu i skonfigurowany w zakresie logiki funkcjonalnej z poziomu programu VISO zarządzającego systemem kontroli dostępu.

#### **Aktualizacja oprogramowania**

Aktualizację oprogramowania firmowego czytnika (tzw. *fleszowanie*) przeprowadza się z poziomu programu RogerVDM i z użyciem interfejsu komunikacyjnego RUD-1. Plik z aktualnym firmware dostępny jest na stronie<www.roger.pl>

Procedura aktualizacji oprogramowania:

- · Podłącz czytnik do interfejsu RUD-1 zgodnie z Rys. 9
- · Załóż zworkę na kontakty FDM
- · Przyciśnij na chwilę przycisk RES
- · Uruchom program RogerVDM
- · Wybierz polecenie: *Narzędzia -> Aktualizuj oprogramowanie*

· Wskaż typ urządzenia i port komunikacyjny, pod którym zainstalował się RUD-1 oraz ścieżkę

dostępu do pliku firmware (\*.hex)

- · Kliknij *Aktualizuj* i postępuj zgodnie z komunikatami na ekranie
- · Po zakończeniu aktualizacji usuń zworkę z kontaktów FDM i przyciśnij na chwilę przycisk RES

Uwaga: Każdorazowo po wgraniu oprogramowania należy przeprowadzić konfigurację urządzenia z poziomu programu RogerVDM lub przeprowadzić procedurę resetu pamięci i ustawić manualnie adres urządzenia.

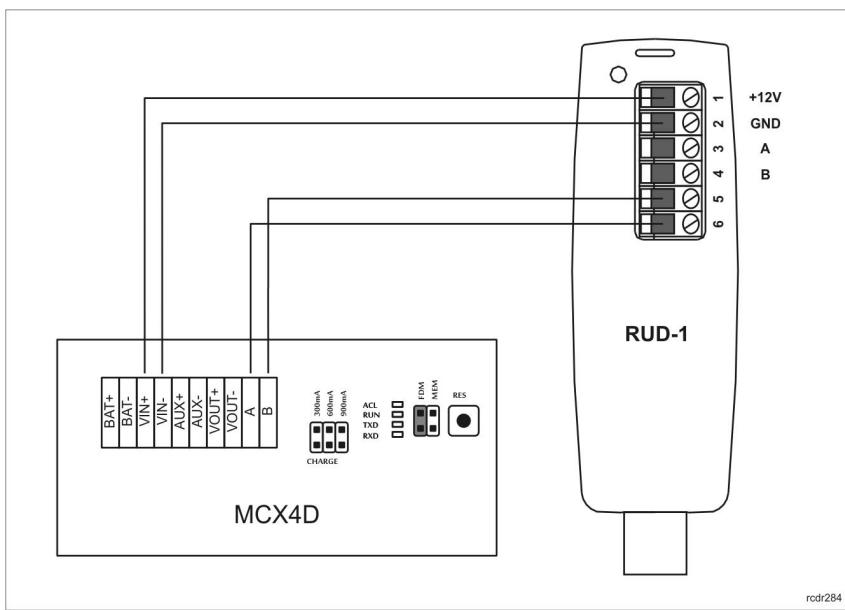

Rys. 9 Sposób podłączenia ekspandera do interfejsu RUD-1 w celu aktualizacji oprogramowania

# **Instalacja**

Moduł powinien być zainstalowany wewnątrz obudowy instalacyjnej wyposażonej w szynę DIN. Wszelkie połączenia elektryczne należy wykonać przy braku napięć na przewodach podłączeniowych i przy braku napięcia zasilającego. Opcjonalnie, po zdemontowaniu klipsów mocujących moduł na szynie DIN może on być zamontowany na płaskiej powierzchni. Zalecane jest, aby moduł był zamontowany w tej samej obudowie, w której znajduje się zasilacz. Przewody zasilające moduł muszą mieć odpowiedni dużą średnicę tak, aby w warunkach znamionowego obciążenia spadek napięcia na przewodach zasilających nie przekraczał poziomu 200mV. Rekomenduje się użycie przewodów o przekroju nie mniejszym niż 1mm2 i długości do 30 cm. Przewody takie dostarczane są w komplecie z zasilaczami serii PSxD. Przed podłączeniem ekspandera do kontrolera dostępu należy nadać mu adres i ewentualnie skonfigurować jego inne nastawy konfiguracyjne. Konfigurowanie ekspandera przeprowadza się w trakcie konfiguracji niskopoziomowej realizowanej za pośrednictwem programu RogerVDM. Domyślnie, fabrycznie nowe urządzenie posiada adres 100.

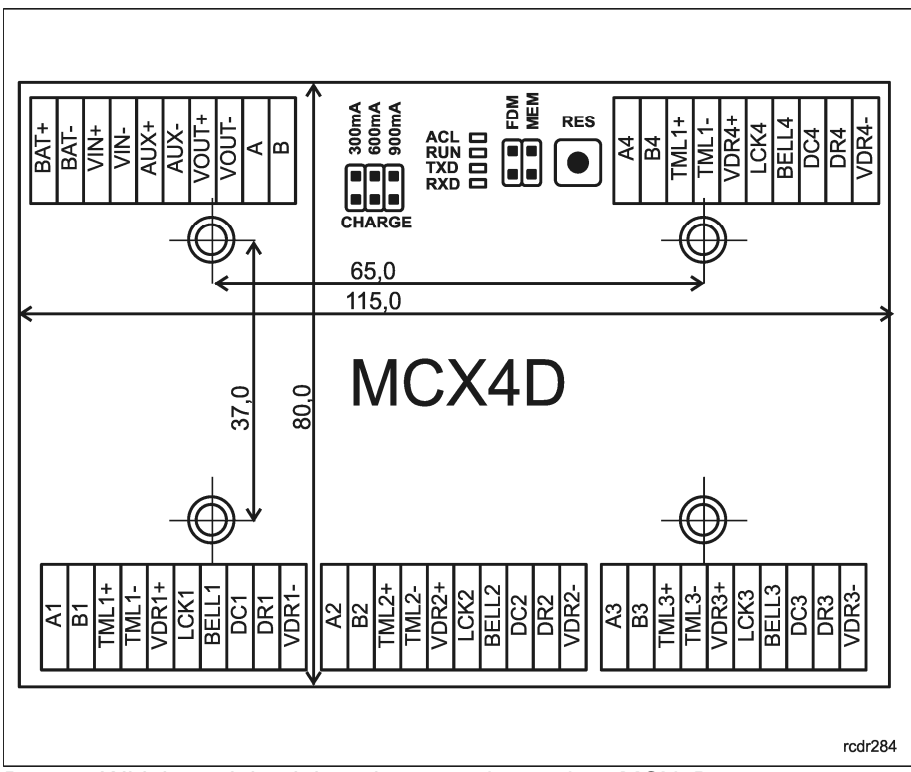

Rys. 10 Widok modułu elektronicznego ekspandera MCX4D

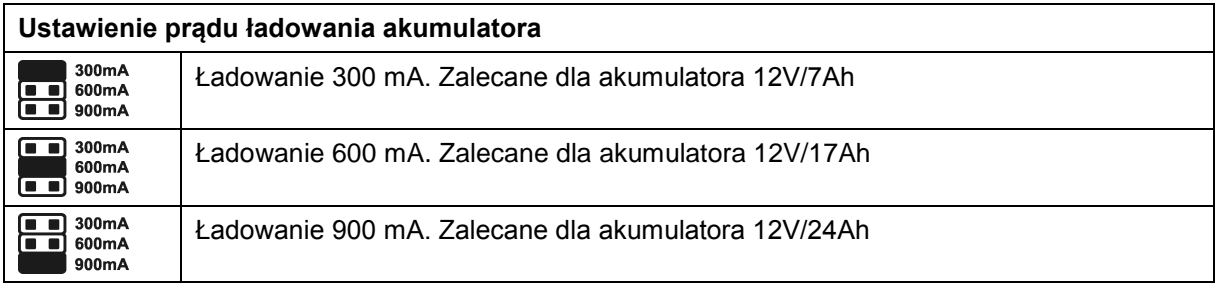

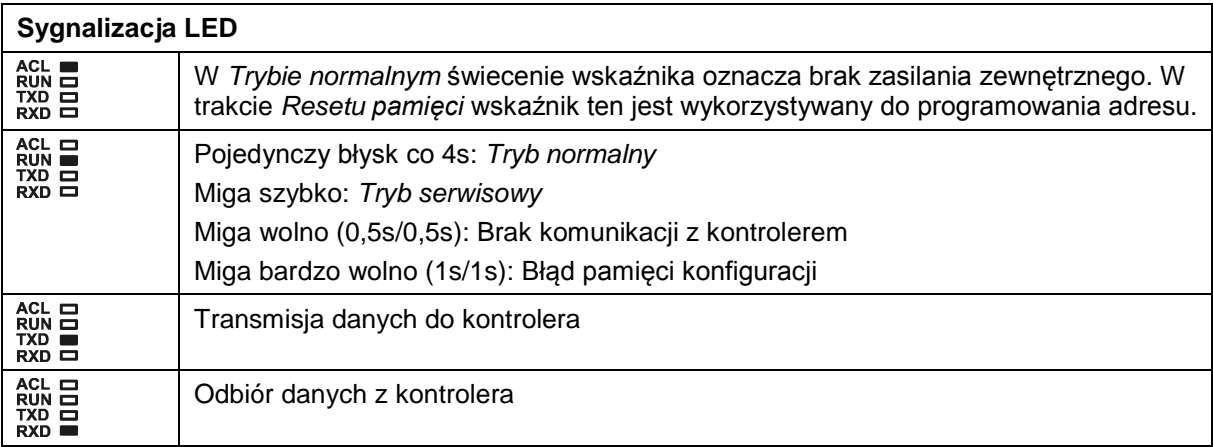

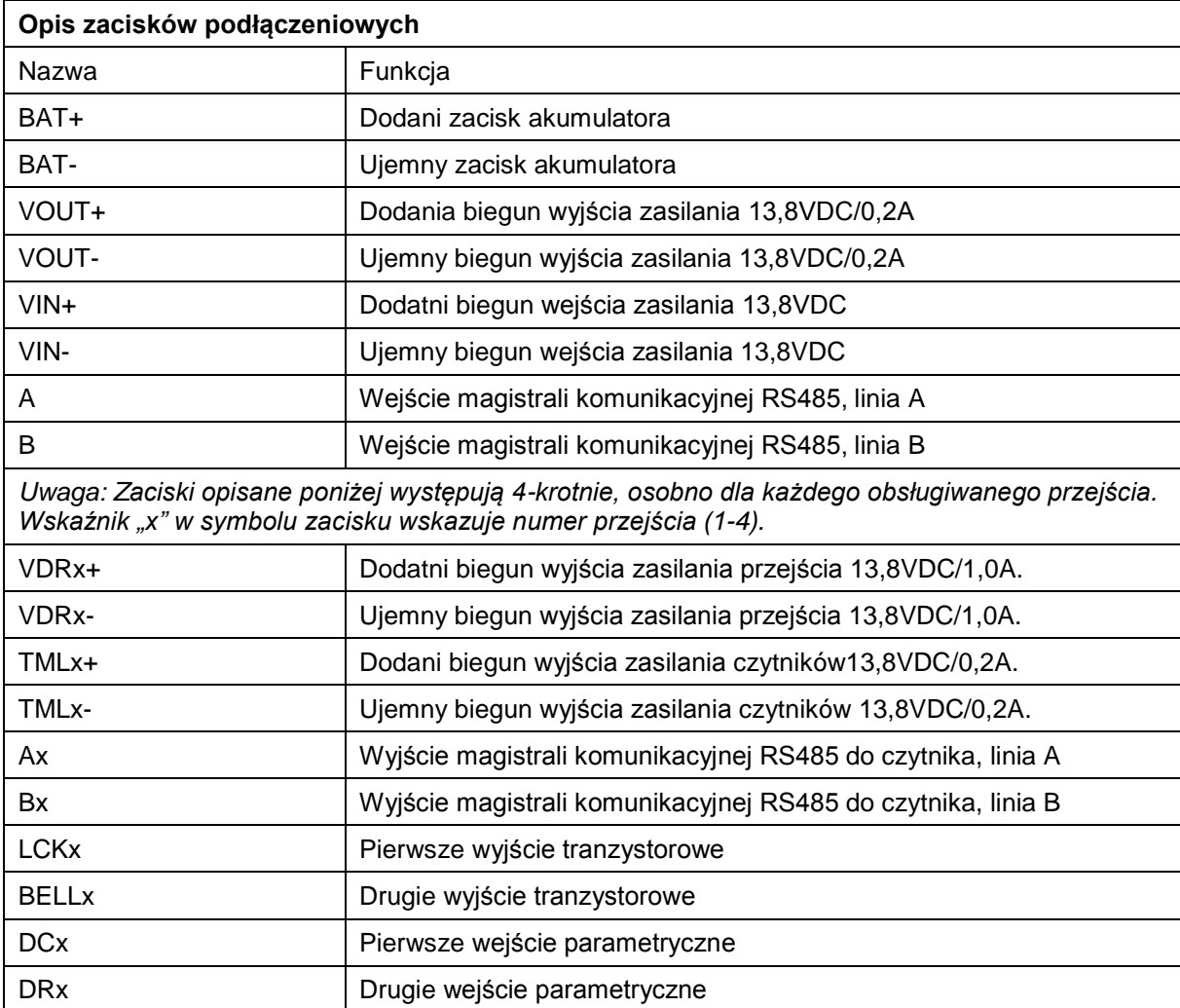

#### **Dane techniczne**

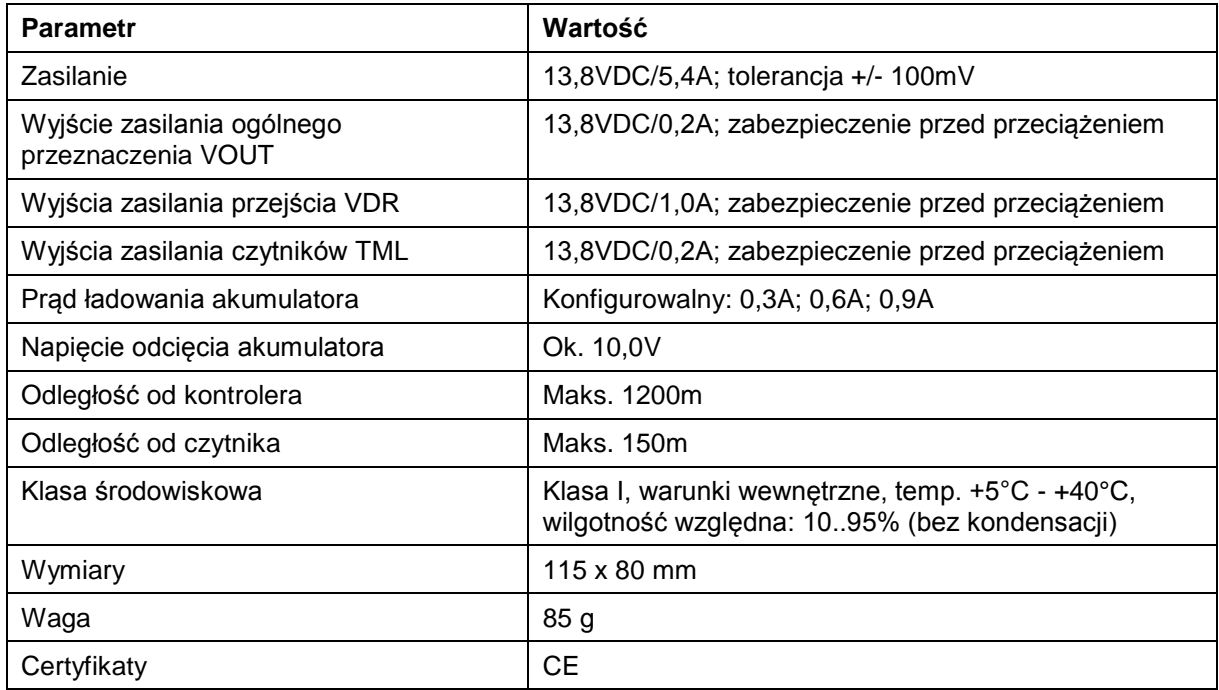

#### **Oznaczenia handlowe**

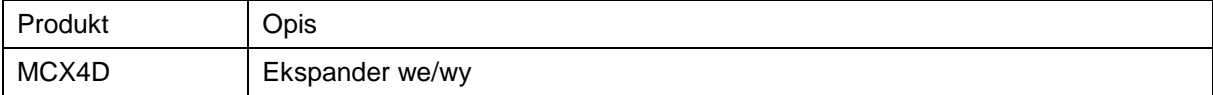

#### **Historia produktu**

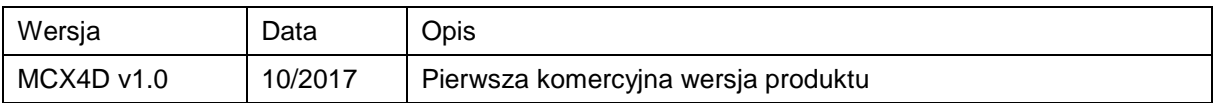

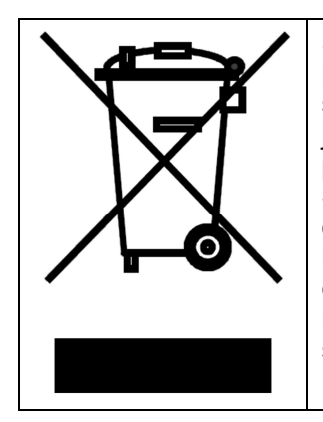

Symbol ten umieszczony na produkcie lub opakowaniu oznacza, że tego produktu nie należy wyrzucać razem z innymi odpadami gdyż może to spowodować negatywne skutki dla środowiska i zdrowia ludzi. Użytkownik jest odpowiedzialny za dostarczenie zużytego sprzętu do wyznaczonego punktu gromadzenia zużytych urządzeń elektrycznych i elektronicznych. Szczegółowe informacje na temat recyklingu można uzyskać u odpowiednich władz lokalnych, w przedsiębiorstwie zajmującym się usuwaniem odpadów lub w miejscu zakupu produktu. Gromadzenie osobno i recykling tego typu odpadów przyczynia się do ochrony zasobów naturalnych i jest bezpieczny dla zdrowia i środowiska naturalnego. Masa sprzętu podana jest w instrukcji obsługi produktu.

**Kontakt: Roger sp. z o.o. sp.k. 82-400 Sztum Gościszewo 59 Tel.: +48 55 272 0132 Faks: +48 55 272 0133 Pomoc tech.: +48 55 267 0126 Pomoc tech. (GSM): +48 664 294 087 E-mail: [biuro@roger.pl](mailto:biuro@roger.pl) Web: <www.roger.pl>**

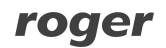